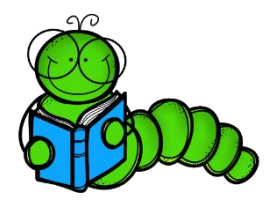

How to find a book at your ZPD level

## Click on the following link -

<https://www.arbookfind.co.uk/UserType.aspx?RedirectURL=%2fdefault.aspx>

## 1. It will open this page – select parent/child

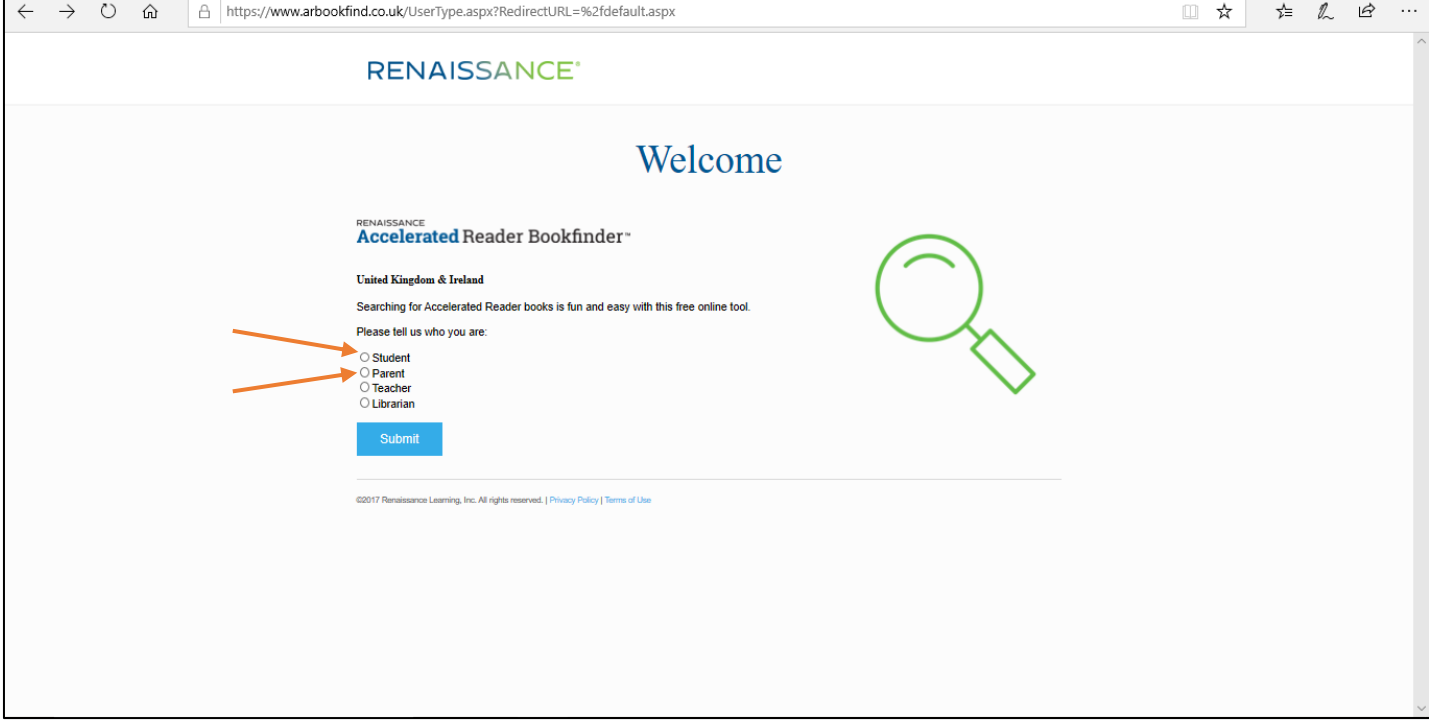

- 2. Click on advanced search.
- 3. Then select interest level and input your ZPD. Add any another details to additional criteria to filter if you want, then search.

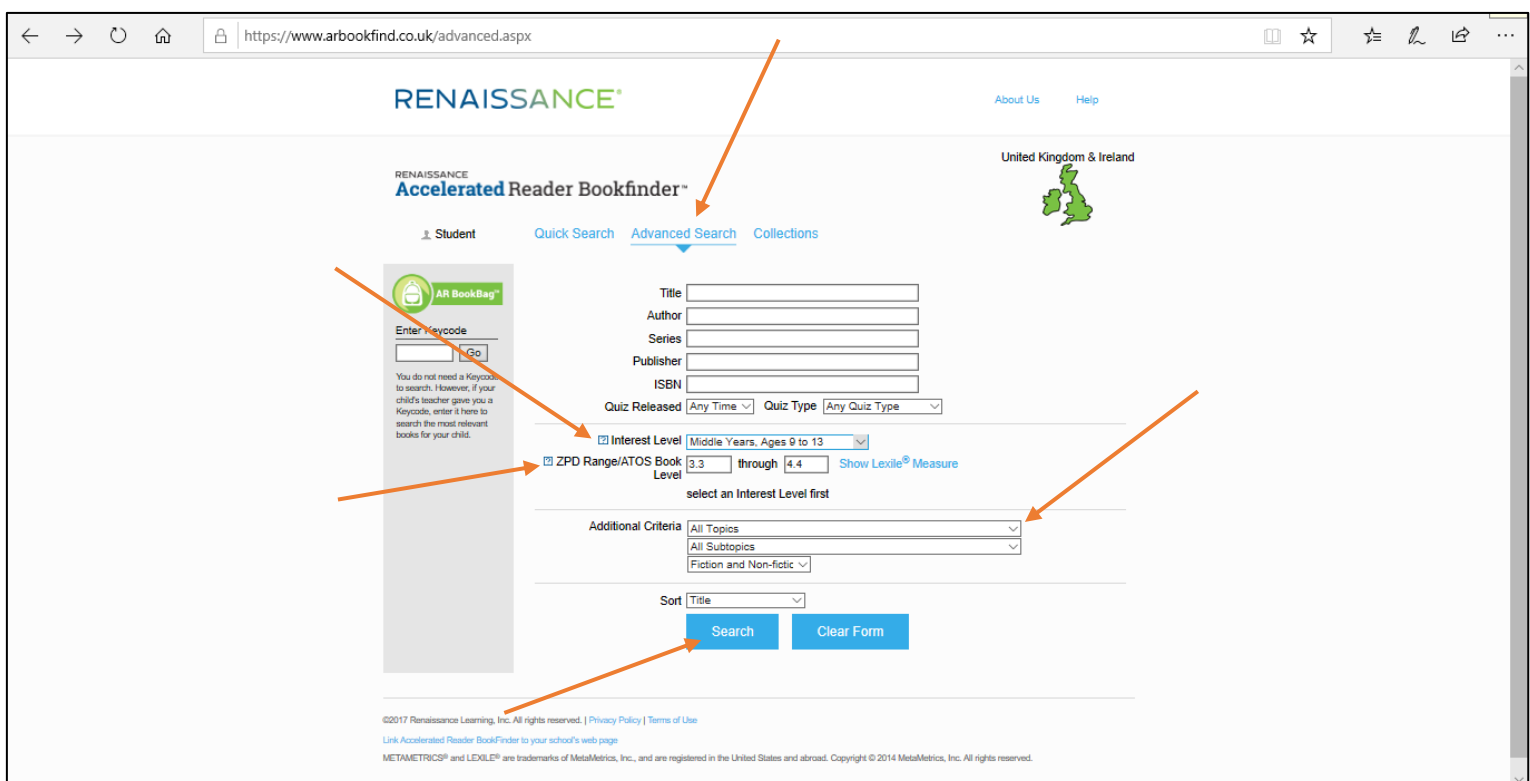

4. Then lots of books come up at this level that you can search e libraries for.

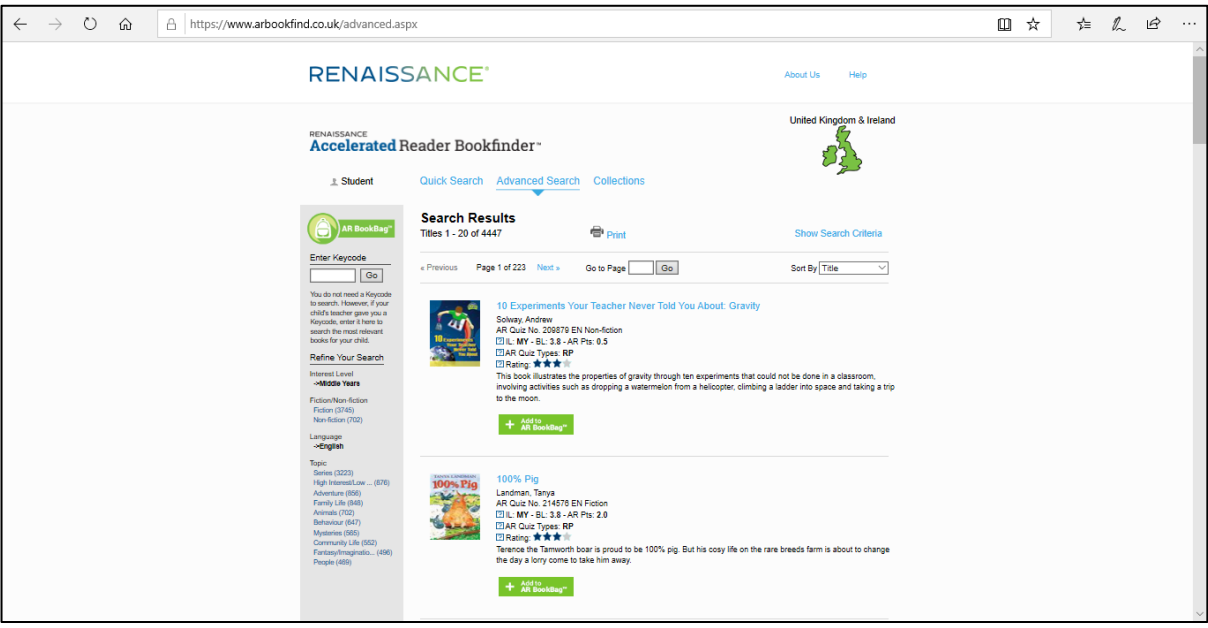

Be awesome!<br>Be a BOOK wt!